## **PageSpeed Insights**

#### **Мобильный телефон**

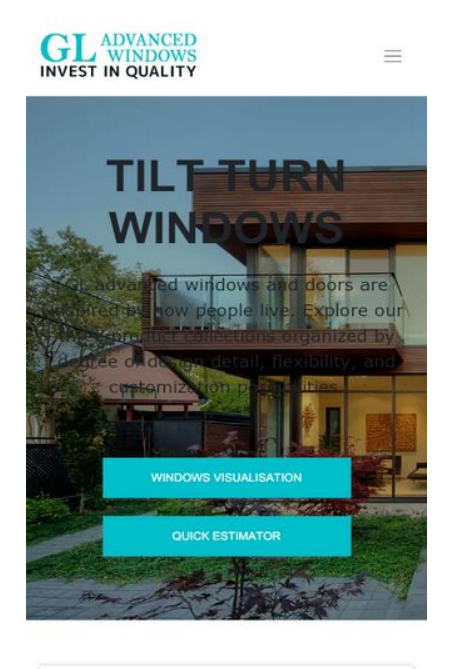

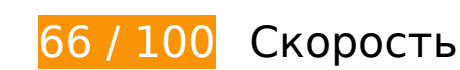

 **Исправьте обязательно:** 

## **Удалите код JavaScript и CSS, блокирующий отображение верхней части страницы**

Количество блокирующих скриптов на странице: 1. Количество блокирующих ресурсов CSS на странице: 12. Они замедляют отображение контента.

Все содержание верхней части страницы отображается только после загрузки указанных далее ресурсов. Попробуйте отложить загрузку этих ресурсов, загружать их асинхронно или встроить их самые важные компоненты непосредственно в код HTML.

[Удалите код JavaScript, препятствующий отображению:](http://review.netguides.eu/redirect.php?url=https%3A%2F%2Fdevelopers.google.com%2Fspeed%2Fdocs%2Finsights%2FBlockingJS)

https://glawindows.com/wp-content/cache/busting/1/wpincludes/js/jquery/jquery-1.12.4-wp.js

[Оптимизируйте работу CSS](http://review.netguides.eu/redirect.php?url=https%3A%2F%2Fdevelopers.google.com%2Fspeed%2Fdocs%2Finsights%2FOptimizeCSSDelivery) на следующих ресурсах:

https://glawindows.com/wp-content/themes/gl-windows/inc/assets/css/material-bootstrap-

wizard.css

- https://glawindows.com/wp-content/themes/gl-windows/inc/assets/css/wizard-style.css
- https://glawindows.com/wp-includes/css/dist/block-library/style.min.css
- https://glawindows.com/wp-content/cache/busting/1/wp-content/plugins/contactform-7/includes/css/styles-5.1.6.css
- https://glawindows.com/wp-content/plugins/tlp-portfolio/assets/css/tlpportfolio.css
- https://glawindows.com/wp-content/themes/gl-windows/inc/assets/css/bootstrap.min.css
- https://glawindows.com/wp-content/themes/gl-windows/inc/assets/css/fontawesome.min.css
- https://glawindows.com/wp-content/themes/gl-windows/style.css
- https://glawindows.com/wp-content/cache/busting/1/wpcontent/plugins/ubermenu/pro/assets/css/ubermenu.min-3.5.css
- https://glawindows.com/wp-content/plugins/ubermenu/assets/css/skins/minimal.css
- https://glawindows.com/wp-content/plugins/ubermenu/assets/fontawesome/css/all.min.css
- https://glawindows.com/wp-content/themes/gl-windows/inc/assets/css/menu.css

# **Исправьте по возможности:**

## **Используйте кеш браузера**

Если указывать в заголовках HTTP дату или срок действия статических ресурсов, браузер будет загружать уже полученные ранее ресурсы с локального диска, а не из Интернета.

[Используйте кеш браузера](http://review.netguides.eu/redirect.php?url=https%3A%2F%2Fdevelopers.google.com%2Fspeed%2Fdocs%2Finsights%2FLeverageBrowserCaching) для следующих ресурсов:

- http://windows.xwork.site/wp-content/uploads/2019/11/Screen-Shot-2019-11-15-at-13.29.05.png (не указан срок действия)
- http://windows.xwork.site/wp-content/uploads/2019/11/germanstyle.jpg (не указан срок действия)
- http://windows.xwork.site/wp-content/uploads/2019/11/picture.jpg (не указан срок действия)
- https://glawindows.com/wp-content/themes/gl-windows/inc/assets/fonts/bell-mt.TTF (не указан срок действия)
- https://glawindows.com/wp-content/themes/gl-windows/inc/assets/fonts/msreference.TTF (не указан срок действия)
- https://maps.googleapis.com/maps/api/js? (30 минут)

## **Сократите время ответа сервера**

По результатам проверки время ответа вашего сервера составило 0,84 секунды.

На время ответа сервера влияет много факторов. [Ознакомьтесь с нашими рекомендациями](http://review.netguides.eu/redirect.php?url=https%3A%2F%2Fdevelopers.google.com%2Fspeed%2Fdocs%2Finsights%2FServer) и узнайте, как отслеживать и измерять время ответа.

## **Сократите CSS**

Сжатие кода CSS позволяет сократить объем данных, чтобы ускорить загрузку и обработку.

[Сократите код CSS](http://review.netguides.eu/redirect.php?url=https%3A%2F%2Fdevelopers.google.com%2Fspeed%2Fdocs%2Finsights%2FMinifyResources) на следующих ресурсах, чтобы уменьшить их размер на 2,5 КБ (24 %).

Сокращение https://glawindows.com/wp-content/themes/gl-windows/style.css позволит уменьшить размер на 2,5 КБ (24 %) после сжатия.

## **Сократите JavaScript**

Сжатие кода JavaScript позволяет сократить объем данных, чтобы ускорить загрузку, обработку и выполнение.

[Сократите код JavaScript](http://review.netguides.eu/redirect.php?url=https%3A%2F%2Fdevelopers.google.com%2Fspeed%2Fdocs%2Finsights%2FMinifyResources) на следующих ресурсах, чтобы уменьшить их размер на 3,8 КБ (31 %).

Сокращение https://cdnjs.cloudflare.com/ajax/libs/jscolor/2.0.4/jscolor.js позволит уменьшить размер на 3,8 КБ (31 %) после сжатия.

## **Оптимизируйте изображения**

Правильный формат и сжатие изображений позволяет сократить их объем.

[Оптимизируйте следующие изображения,](http://review.netguides.eu/redirect.php?url=https%3A%2F%2Fdevelopers.google.com%2Fspeed%2Fdocs%2Finsights%2FOptimizeImages) чтобы уменьшить их размер на 46,1 КБ (79 %).

- Сжатие страницы http://windows.xwork.site/wp-content/uploads/2019/11/germanstyle.jpg уменьшит ее размер на 23,1 КБ (80 %).
- Сжатие страницы http://windows.xwork.site/wp-content/uploads/2019/11/picture.jpg уменьшит ее размер на 23 КБ (79 %).

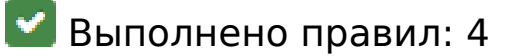

### **Не используйте переадресацию с целевой страницы**

На вашей странице нет переадресаций. Подробнее о том, [как избегать переадресаций на](http://review.netguides.eu/redirect.php?url=https%3A%2F%2Fdevelopers.google.com%2Fspeed%2Fdocs%2Finsights%2FAvoidRedirects) [целевых страницах.](http://review.netguides.eu/redirect.php?url=https%3A%2F%2Fdevelopers.google.com%2Fspeed%2Fdocs%2Finsights%2FAvoidRedirects)

#### **Включите сжатие**

Сжатие включено. Подробнее о том, [как включить сжатие](http://review.netguides.eu/redirect.php?url=https%3A%2F%2Fdevelopers.google.com%2Fspeed%2Fdocs%2Finsights%2FEnableCompression).

### **Сократите HTML**

HTML-код сокращен. Подробнее о том, [как сокращать HTML-код.](http://review.netguides.eu/redirect.php?url=https%3A%2F%2Fdevelopers.google.com%2Fspeed%2Fdocs%2Finsights%2FMinifyResources)

**Оптимизируйте загрузку видимого контента**

Содержание верхней части страницы оптимизировано для быстрого отображения. Подробнее о том, [как обеспечить быстрое отображение видимой части страницы](http://review.netguides.eu/redirect.php?url=https%3A%2F%2Fdevelopers.google.com%2Fspeed%2Fdocs%2Finsights%2FPrioritizeVisibleContent).

# **99 / 100** Удобство для пользователей

 **Исправьте по возможности:** 

#### **Увеличьте размер активных элементов на странице**

Некоторые ссылки и кнопки на страницах вашего сайта слишком малы, и поэтому пользователям устройств с сенсорными экранами может быть неудобно нажимать на них. [Увеличьте активные элементы,](http://review.netguides.eu/redirect.php?url=https%3A%2F%2Fdevelopers.google.com%2Fspeed%2Fdocs%2Finsights%2FSizeTapTargetsAppropriately) чтобы сделать свой сайт удобнее.

Указанные ниже активные элементы расположены слишком близко к соседним. Увеличьте расстояние между ними.

- Активный элемент <div id="mep\_0" class="mejs-container...oid mejsvideo">https://glawin…0:0000:0000:00</div> находится слишком близко к другим активным элементам (3).
- Активный элемент <div class="mejs-button me…tton mejs-play"></div> и ещё 1 расположены слишком близко к другим активным элементам.
- Активный элемент <br/>button type="button"> находится слишком близко к другим активным элементам (1).
- Активный элемент <span class="mejs-time-tota…js-time-slider">00:00</span> находится слишком близко к другим активным элементам (1).
- Активный элемент <br/>button type="button"> находится слишком близко к другим активным элементам (1).
- Активный элемент <a href="https://glawin…-turn-windows/">Windows</a> и ещё 5 расположены слишком близко к другим активным элементам.
- Активный элемент < a href="tel: 833-994-1107">833-994-1107</a> и ещё 1 расположены слишком близко к другим активным элементам.
- Активный элемент <a href="/help" class="credits">Help</a> находится слишком близко к другим активным элементам (1).

### **Откажитесь от плагинов**

На вашем сайте не используются плагины, поэтому контент доступен максимально широкому кругу пользователей. Подробнее о том, [почему следует отказаться от плагинов](http://review.netguides.eu/redirect.php?url=https%3A%2F%2Fdevelopers.google.com%2Fspeed%2Fdocs%2Finsights%2FAvoidPlugins)…

## **Настройте область просмотра**

На ваших страницах область просмотра, заданная с помощью тега viewport, адаптируется по размеру экрана. Это значит, что ваш сайт правильно отображается на всех устройствах. Подробнее о [настройке области просмотра…](http://review.netguides.eu/redirect.php?url=https%3A%2F%2Fdevelopers.google.com%2Fspeed%2Fdocs%2Finsights%2FConfigureViewport)

### **Адаптируйте размер контента для области просмотра**

Ваша страница целиком находится в области просмотра. Подробнее о том, [как адаптировать](http://review.netguides.eu/redirect.php?url=https%3A%2F%2Fdevelopers.google.com%2Fspeed%2Fdocs%2Finsights%2FSizeContentToViewport) [контент для области просмотра…](http://review.netguides.eu/redirect.php?url=https%3A%2F%2Fdevelopers.google.com%2Fspeed%2Fdocs%2Finsights%2FSizeContentToViewport)

### **Используйте удобочитаемые размеры шрифтов**

Размер шрифта и высота строк на вашем сайте позволяют удобно читать текст. Подробнее...

#### **Персональный компьютер**

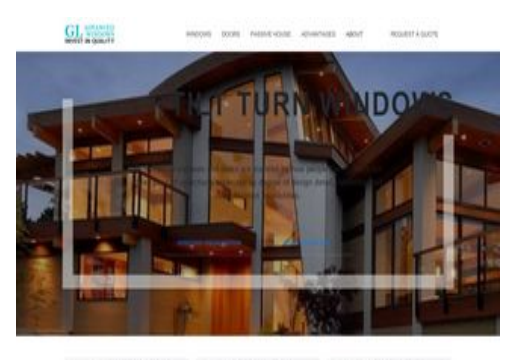

 $\begin{array}{ccc} \hline \multicolumn{3}{c}{} & \multicolumn{3}{c}{} & \$ 

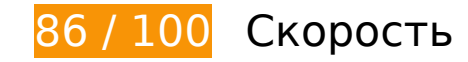

# **Персональный компьютер**

# **Исправьте обязательно:**

### **Удалите код JavaScript и CSS, блокирующий отображение верхней части страницы**

Количество блокирующих скриптов на странице: 2. Количество блокирующих ресурсов CSS на странице: 14. Они замедляют отображение контента.

Все содержание верхней части страницы отображается только после загрузки указанных далее ресурсов. Попробуйте отложить загрузку этих ресурсов, загружать их асинхронно или встроить их самые важные компоненты непосредственно в код HTML.

[Удалите код JavaScript, препятствующий отображению:](http://review.netguides.eu/redirect.php?url=https%3A%2F%2Fdevelopers.google.com%2Fspeed%2Fdocs%2Finsights%2FBlockingJS)

- https://glawindows.com/wp-content/cache/busting/1/wpincludes/js/jquery/jquery-1.12.4-wp.js
- https://maps.googleapis.com/maps/api/js?

#### [Оптимизируйте работу CSS](http://review.netguides.eu/redirect.php?url=https%3A%2F%2Fdevelopers.google.com%2Fspeed%2Fdocs%2Finsights%2FOptimizeCSSDelivery) на следующих ресурсах:

- https://glawindows.com/wp-content/themes/gl-windows/inc/assets/css/material-bootstrapwizard.css
- https://glawindows.com/wp-content/themes/gl-windows/inc/assets/css/wizard-style.css
- https://glawindows.com/wp-includes/css/dist/block-library/style.min.css
- https://glawindows.com/wp-content/cache/busting/1/wp-content/plugins/contactform-7/includes/css/styles-5.1.6.css
- https://glawindows.com/wp-content/plugins/tlp-portfolio/assets/css/tlpportfolio.css
- https://glawindows.com/wp-content/themes/gl-windows/inc/assets/css/bootstrap.min.css
- https://glawindows.com/wp-content/themes/gl-windows/inc/assets/css/fontawesome.min.css
- https://glawindows.com/wp-content/themes/gl-windows/style.css
- https://glawindows.com/wp-content/cache/busting/1/wpcontent/plugins/ubermenu/pro/assets/css/ubermenu.min-3.5.css
- https://glawindows.com/wp-content/plugins/ubermenu/assets/css/skins/minimal.css
- https://glawindows.com/wp-content/plugins/ubermenu/assets/fontawesome/css/all.min.css
- https://glawindows.com/wp-content/plugins/tlp-portfolio/assets/vendor/fontawesome/css/font-awesome.min.css
- https://glawindows.com/wp-content/cache/busting/1/wpincludes/js/mediaelement/mediaelementplayer-legacy.min-4.2.13-9993131.css
- https://glawindows.com/wp-includes/js/mediaelement/wp-mediaelement.min.css

# **Исправьте по возможности:**

## **Используйте кеш браузера**

Если указывать в заголовках HTTP дату или срок действия статических ресурсов, браузер будет загружать уже полученные ранее ресурсы с локального диска, а не из Интернета.

[Используйте кеш браузера](http://review.netguides.eu/redirect.php?url=https%3A%2F%2Fdevelopers.google.com%2Fspeed%2Fdocs%2Finsights%2FLeverageBrowserCaching) для следующих ресурсов:

- https://glawindows.com/wp-content/themes/gl-windows/inc/assets/fonts/bell-mt.TTF (не указан срок действия)
- https://glawindows.com/wp-content/themes/gl-windows/inc/assets/fonts/msreference.TTF (не указан срок действия)
- https://maps.googleapis.com/maps/api/js? (30 минут)

## **Сократите CSS**

Сжатие кода CSS позволяет сократить объем данных, чтобы ускорить загрузку и обработку.

[Сократите код CSS](http://review.netguides.eu/redirect.php?url=https%3A%2F%2Fdevelopers.google.com%2Fspeed%2Fdocs%2Finsights%2FMinifyResources) на следующих ресурсах, чтобы уменьшить их размер на 2,5 КБ (24 %).

Сокращение https://glawindows.com/wp-content/themes/gl-windows/style.css позволит уменьшить размер на 2,5 КБ (24 %) после сжатия.

## **Персональный компьютер**

### **Сократите JavaScript**

Сжатие кода JavaScript позволяет сократить объем данных, чтобы ускорить загрузку, обработку и выполнение.

[Сократите код JavaScript](http://review.netguides.eu/redirect.php?url=https%3A%2F%2Fdevelopers.google.com%2Fspeed%2Fdocs%2Finsights%2FMinifyResources) на следующих ресурсах, чтобы уменьшить их размер на 3,8 КБ (31 %).

Сокращение https://cdnjs.cloudflare.com/ajax/libs/jscolor/2.0.4/jscolor.js позволит уменьшить размер на 3,8 КБ (31 %) после сжатия.

### **Оптимизируйте загрузку видимого контента**

Для отображения верхней части страницы необходимы дополнительные сетевые запросы. Сократите объем HTML-кода в верхней части страницы, чтобы она быстрее открывалась в браузере.

Полученного HTML недостаточно для отображения верхней части страницы. Обычно так происходит, если после синтаксического анализа HTML-кода требуется загрузка дополнительных ресурсов. [Передавайте в первую очередь видимую часть страницы](http://review.netguides.eu/redirect.php?url=https%3A%2F%2Fdevelopers.google.com%2Fspeed%2Fdocs%2Finsights%2FPrioritizeVisibleContent) – включите весь необходимый контент непосредственно в HTML-ответ.

- После получения всех данных HTML с сервера удалось отобразить только 40 % от общего объема контента верхней части страницы.
- Нажмите, чтобы увидеть скриншот только с ответом HTML: snapshot:17

**• Выполнено правил: 5** 

**Не используйте переадресацию с целевой страницы**

На вашей странице нет переадресаций. Подробнее о том, [как избегать переадресаций на](http://review.netguides.eu/redirect.php?url=https%3A%2F%2Fdevelopers.google.com%2Fspeed%2Fdocs%2Finsights%2FAvoidRedirects) [целевых страницах.](http://review.netguides.eu/redirect.php?url=https%3A%2F%2Fdevelopers.google.com%2Fspeed%2Fdocs%2Finsights%2FAvoidRedirects)

# **Персональный компьютер**

### **Включите сжатие**

Сжатие включено. Подробнее о том, [как включить сжатие](http://review.netguides.eu/redirect.php?url=https%3A%2F%2Fdevelopers.google.com%2Fspeed%2Fdocs%2Finsights%2FEnableCompression).

### **Сократите время ответа сервера**

Ваш сервер ответил быстро. Подробнее о том, [как сократить время ответа сервера.](http://review.netguides.eu/redirect.php?url=https%3A%2F%2Fdevelopers.google.com%2Fspeed%2Fdocs%2Finsights%2FServer)

## **Сократите HTML**

HTML-код сокращен. Подробнее о том, [как сокращать HTML-код.](http://review.netguides.eu/redirect.php?url=https%3A%2F%2Fdevelopers.google.com%2Fspeed%2Fdocs%2Finsights%2FMinifyResources)

## **Оптимизируйте изображения**

Изображения оптимизированы. Подробнее о том, [как оптимизировать изображения.](http://review.netguides.eu/redirect.php?url=https%3A%2F%2Fdevelopers.google.com%2Fspeed%2Fdocs%2Finsights%2FOptimizeImages)